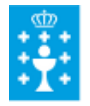

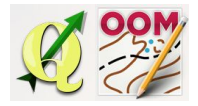

# ❏ **Título da unidade:**

# *TEMA 13: A BARRA DE DEBUXO*

## ❏ **Descrición xustificación:**

Na barra de debuxo atópanse as ferramentas básicas para comenzar o pintado básico do mapa. Deberemos facernos co manexo destas ferramentas para poder iniciar o pintado do mapa de maneira eficiente.

#### ❏ **Obxectivos:**

Os obxectivos que se acadarán rematada a unidade son:

- $\triangleright$  Activar e desactivar a barra de debuxo.
- ➢ Desprazar a barra de debuxo cambiando a súa ubicación na pantalla.
- ➢ Modificar puntos e liñas desprazando estos nos obxectos pintados no mapa.
- $\geq$  Transformar unha liña recta en curva e manipular os seus puntos.
- $\geq$  Engadir e suprimir puntos a unha liña.
- $\triangleright$  Empregar as diferentes opcións de pintado con liñas e círculos e rectángulos predefinidos, ou con liñas a man alzada.
- $\triangleright$  Empregar a opción de pintado de puntos coa simboloxía xerada no programa.
- ➢ Empregar a opción de pintado de liñas coa simbololoxía xerada no programa.
- $\triangleright$  Empregar a ferramenta de encher ou de crear borde para facilitar o pintado do mapa.

# ❏ **Contidos:**

Conceptuais:

- Comprensión das diferentes opcións en canto a edición de punto ou edición de liña.
- A precisión no debuxo de liñas utilizando a tecla de control.
- A importancia na cantidade de puntos no pintado dun trazado revirado utilizando a transformación de liñas rectas en curvas.

Procedimentais:

- Activado e desactivado da barra de debuxo.
- O pintado de puntos coa diferente simboloxia do mapa.
- O pintado de liñas coa diferente simboloxía do mapa.
- Modificación das liñas rectas en curvas.
- Engadido e eliminado de puntos nunha liña

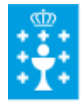

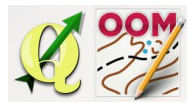

Guía didáctica do tema 13: A barra de debuxo.

- Traballo de precisión nas esquinas usando a tecla de control no pintado de liñas.
- Pintado de superficies empregando o enchido dunha área creada
- Pintado do bordo dunha superficie pintada

Actitudinais:

- Atención a seleccionar o elemento antes de aplicar acción algunha.
- Atención á descripción que aparece na parte inferior da pantalla ao premer nas teclas de maiúscula, control, e na barra espaciadora.
- A importancia no debuxo das liñas pulsando a tecla de control para unha maior precisión no trazado.

#### ❏ **Metodoloxía:**

A proposta de traballo utilizada no curso será a empregada nesta unidade. Unha vez revisada a guía didáctica da mesma deberás empezar estudando a documentación que se te ofrece para coñecer os conceptos básicos e os procedementos de traballo. Cando consideres ter adquiridos os mesmos, realiza a autoavaliación da unidade e a tarefa proposta. Recorda colaborar cos teus compañeiros/as na resolución das dúbidas no foro.

## ❏ **Avaliación e mínimos:**

Criterios de avaliación:

- Crear unha serie de puntos determinados nun mapa.
- Crear unha serie de liñas, círculos ou rectángulos nun mapa.
- Transformar unha liña recta en curva e modificar os seus puntos.
- Encher unha superficie cunha cor, a partir dunha área creada.
- Enmarcar cun bordo creando unha liña a unha superficie pintada.

Ferramentas de avaliación:

- **Cuestionario** de autoavaliación online. Consistirá nun test verdadeiro/falso sobre a temática explicada.
- **Tarefa** ou actividade sobre a unidade. Deberás contestar as preguntas solicitadas ou incorporar "pantallazos" que demostren que realizaches as operacións propostas e posteriormente subir á plataforma o exercicio para a súa corrección.

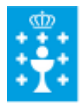

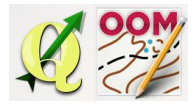

Guía didáctica do tema 13: A barra de debuxo.

Mínimos:

- O cuestionario de autoavaliación online debe ser superado cun 70% da nota e dispós dun número de intentos ilimitado para conseguilo.
- A tarefa deberá ser valorada cunha nota do 50% seguindo os criterios específicos de corrección para considerala superada.